#### <span id="page-0-1"></span>Introduzione a FreeFem++

Manolo Venturin

EnginSoft, Padova

14 maggio 2012

M. Venturin (EnginSoft) [Introduzione a FreeFem++](#page-34-0) 14 maggio 2012 1 / 35

<span id="page-0-0"></span> $\equiv$  990

# Indice della presentazione

- **[Introduzione](#page-2-0)** 
	- [Caratteristiche](#page-2-0)

#### [Esempio: Laplace](#page-4-0)

- [Problema](#page-4-0)
- [Formulazione variazionale](#page-5-0)
- [Approssimazione numerica](#page-7-0)
- $\bullet$  Approssimazione con FreeFem $++$

#### [Esempio: Poisson](#page-19-0)

- **•** [Problema](#page-19-0)
- [Formulazione variazionale](#page-20-0)
- $\bullet$  Approssimazione con FreeFem $++$
- [Un ulteriore esempio](#page-28-0)
	- **•** [Esempio](#page-28-0)

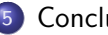

**[Conclusione](#page-34-0)** 

÷

<span id="page-1-0"></span> $QQ$ 

 $\rightarrow$   $\equiv$   $\rightarrow$ 

#### $FreeFem++$

- Risolve problemi 2D e 3D;
- Formulazione variazionale dei problemi;
- $\bullet$  Free software (Linux, Windows e Mac)<sup>1</sup>
- Facile da installare;
- Sviluppato da: Olivier Pironneau, Frédéric Hecht, Antoine Le Hyaric, Jacques Morice;
- Scritto in  $C++$  e con una grammatica simile;

<span id="page-2-0"></span> $\Omega$ ÷

#### $FreeFem++$

- **o** Include:
	- Generazione/caricamento di mesh;
	- Molti tipi di elementi finiti disponibili;
	- Molti solutori lineari inclusi e librerie incluse: CG, GMRES, UMFPACK, SUPERLU, MUMPS;
	- Matrici in formato sparso;
	- Strumento per visualizzare i risultati.
- Elimina complicati overhead di programmazione (geometria, mesh, assemblaggio, interpolazione, formule di quadratura) concentrandosi maggiormente sul problema invece che sulla sua implementazione;
- I problemi possono essere scritti direttamente nella loro formulazione variazionale;
- Ben documentato e con molti esempi;
- Facile per provare nuove idee senza scrivere centinaia di righe di codice.

<span id="page-3-0"></span> $\Omega$ 

イロト イ押ト イヨト イヨト

# Il problema

Dato  $f \in L^2(\Omega)$ , trovare  $\varphi \in H^1_0(\Omega)$  tale che

$$
\int -\Delta \varphi = f \qquad \text{in } \Omega
$$

$$
\begin{cases} \varphi(x,y) = 0 & \text{su} \quad \Gamma_1 \\ \varphi(x,y) = 0 & \text{su} \quad \Gamma_2 \end{cases}
$$

$$
\left(\begin{array}{cc}\partial_n\varphi=\nabla\varphi\cdot n=0\end{array}\right)
$$
 su  $\Gamma_2$ 

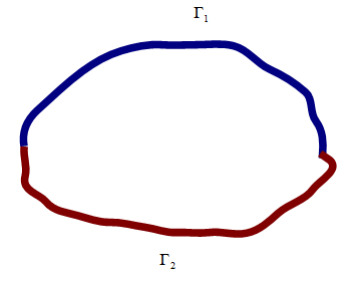

 $\leftarrow$   $\Box$   $\rightarrow$ 

 $AB + 4$ 

造

<span id="page-4-0"></span> $2990$ 

 $\mathbb{B} \rightarrow \mathbb{R} \oplus \mathbb{R}$ 

# Formulazione variazionale

La fomulazione debole o variazionale è ottenuta moltiplicando l'equazione per la generica funzione test

$$
w \in V \equiv H^1_{\Gamma_1} = \{w \in H^1(\Omega) : w|_{\Gamma_1} = 0\}
$$

e integrando per parti il termine Laplaciano si ottiene

$$
\int_\Omega \nabla \varphi \cdot \nabla w \ d\omega = \int_\Omega f w \ d\omega
$$

<span id="page-5-0"></span> $=$   $\Omega$ 

イロト イ押ト イヨト イヨト

# Formulazione variazionale

Equivalentemente il problema può essere rifomulato come: trovare  $\varphi \in V$ tala che

$$
a(\varphi, w) = l(w) \quad \forall v \in V
$$

dove la forma bilineare è

$$
a(\varphi, w) = \int_{\Omega} \nabla \varphi \cdot \nabla w \, d\omega
$$

e quella lineare

$$
I(w)=\int_{\Omega}fw\ d\omega
$$

 $\dot{E}$  facile provare che la forma bilineare è continua e coerciva (oltre che simmetrica) in  $V$  e di conseguenza la soluzione esiste ed è unica.

<span id="page-6-0"></span> $\equiv$  990

## Approssimazione numerica

Indicato con  $V_h$  il sottospazio degli elementi finiti lineari di V, la fomulazione di Galerkin è: trovare  $\varphi_h \in V_h$  tale che

$$
a(\varphi_h, w_h) = l(w_h) \quad \forall v_h \in V_h
$$

 $V_h \subset V$  con dim $V_h = n_h$  è definito come

$$
V_h = \left\{ \varphi(x, y) : \varphi(x, y) = \sum_{k=1}^{n_h} \varphi_k \phi_k(x, y), \varphi_k \in \mathbb{R} \right\}
$$

dove  $\phi_k \in P_s$  è un polinomio di grado s.

<span id="page-7-0"></span>**KOD KARD KED KED B YOUR** 

# Approssimazione numerica

Lo spazio  $V_h = V_h(\Omega_h, P)$  dipende dalla mesh:

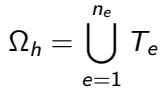

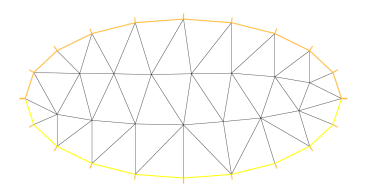

e dall'approssimazione P

- $\bullet$   $P_0$  approssimazione constante a tratti;
- $\bullet$   $P_1$  approssimazione lineare a tratti;

 $\bullet$  ...

 $\mathcal{A} \cap \mathcal{B} \rightarrow \mathcal{A} \ni \mathcal{B} \rightarrow \mathcal{A} \ni \mathcal{B} \rightarrow \mathcal{B}$ 

<span id="page-8-0"></span> $\equiv$   $\cap$   $\alpha$ 

## Approssimazione numerica

Quindi il problema diventa: trovare  $\varphi_h \in V_h$  tale che

$$
a(\varphi_h, w_h) = I(w_h) \quad \forall v_h \in V_h
$$

che equivale a risolvere il seguente sistema lineare

$$
a(\phi_j,\phi_i)=l(\phi_i) \quad \forall i=\{1,\ldots,n_h\}.
$$

<span id="page-9-0"></span> $\equiv$   $\cap$   $\alpha$ 

Per risolvere numericamente l'equazione di Laplace, bisogna eseguire i seguenti passi:

- **1** Dichiarazione dei alcuni parametri globali;
- <sup>2</sup> Descrizione della geometria;
- **3** Calcolo della mesh del problema;
- <sup>4</sup> Scrittura della formulazione variazione;
- <sup>5</sup> Visualizzazione dei risultati.

<span id="page-10-0"></span> $\equiv$   $\cap$   $\alpha$ 

ヨメ メラメ

#### Parametri globali

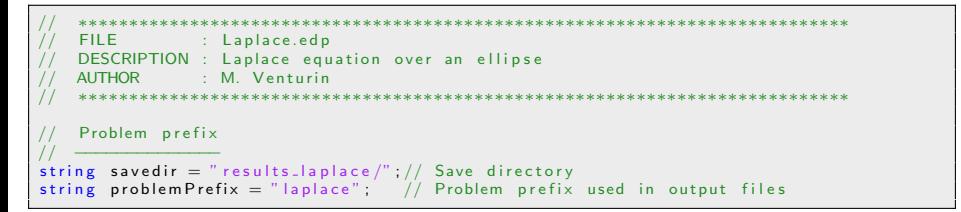

Sono state create due variabili di tipo string utilizzate successivamente per il salvataggio delle immagini.

<span id="page-11-0"></span> $\Omega$ 

イロト イ押ト イヨト イヨト

#### Geometria

```
Defining the boundary as an egg shape
real eggheight = 1;
real a = e g g h eight \ell 2:
b order Gamma1(t = 0, pi){x=0.78*a*c os (t/4)*sin(t); y=−a*(c os (t) - 1);}
b order Gamma2(t = 0, pi){x=-0.78*a*c os (t/4)*sin(t); y=-a*(cos(t)-1);}
// Geometry
int n b d i v = 101: // Number of subdivisions
func geom = Gamma1(nbdiv) + Gamma2(-nbdiv) ;
p l ot (geom, wait=true, bw=1, ps=s a ved ir + problem P r e fix + " g e om. e ps");
```
Il bordo viene definito in modo parametrico attraverso il comando border. E possibile definire particolare domini con buchi oppure no a seconda della ` orientazione del bordo (si veda la documentazione ufficiale).

<span id="page-12-0"></span>KED KARD KED KED E VOOR

## Geometria

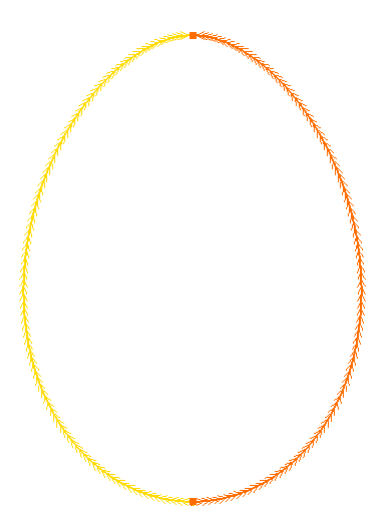

<span id="page-13-0"></span>K ロ > K @ > K 할 > K 할 > → 할 → ⊙ Q @

## Mesh

```
// Mesh
mesh Th = build mesh(geom);plot(Th, wait=true, bw=1, p s = savedir + problemPrefix + "lmesh.eps");
```
La mesh viene calcolata utilizzando il comando **buildmesh**.

<span id="page-14-0"></span> $\equiv$   $\Omega$ 

# Mesh

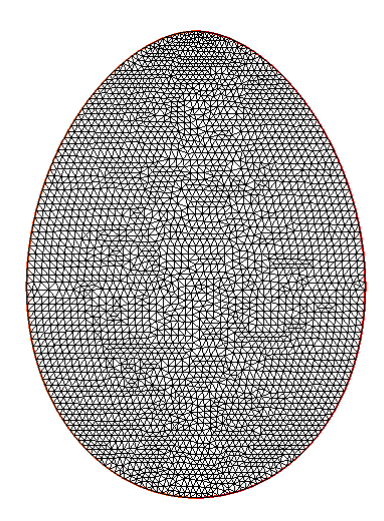

メロト メ都 トメ 君 トメ 君 ト

<span id="page-15-0"></span> $\equiv$  990

#### Formulazione variazione

```
The finite element space using P1 elements
fespace Vh(Th, P1);
// Force term
func f = 1.0:
// Defines u and v as piecewise-P1 continuous function
Vh phi, w;
// Laplace VF
problem Laplace (phi, w, solver=UMFPACK) =
    int 2 d (Th) \left(\frac{dx}{p}h\right) +dx (w) +dy (phi) *dy (w))
    - int 2d (Th) (f *w)
    + on (Gamma1, phi=0): // Dirichlet bc
```
E possibile definire funzioni, spazi funzionale e problemi nella formulazione ` variazionale.

<span id="page-16-0"></span> $\Omega$ 

イロト イ押ト イヨト イヨト

## Risoluzione e visualizzazione dei risultati

```
Solve the PDE
Laplace;
  Plot solution
p ot ( phi . wait = 1, ps = saved ir + problem Prefix + " _sol.eps");
```
Richiamo il problema da risolvere e poi visualizzo i risultati.

<span id="page-17-0"></span> $\Omega$ 

イロト イ押ト イヨト イヨト

## Risoluzione e visualizzazione dei risultati

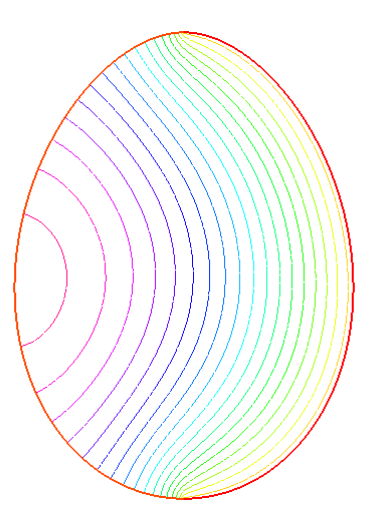

一番

<span id="page-18-0"></span> $-990$ 

イロト イ部 トイヨ トイヨト

# Il problema

Risolvere il seguente problema di Poisson

 $\overline{\phantom{a}}$ 

$$
\begin{cases}\n-\Delta u = f & \text{in } \Omega \\
u(x, y) = e^{x+y} & \text{su } \Gamma_D \\
\partial_n u(x, y) = u_n & \text{su } \Gamma_N\n\end{cases}
$$

dove

- la soluzione esatta del problema sia  $u(x, y) = e^{x+y}$ ;
- $\Omega$  è il quadrato unitario  $\Omega = (0,1) \times (0,1);$
- $\bullet$   $\Gamma_N$  è il bordo formato dal lato sinistro e destro del quadrato;

<span id="page-19-0"></span> $=$   $\Omega$ 

# Formulazione variazionale

La forma debole associata al seguente problema generale

$$
-\frac{\partial}{\partial x_i}\left(k\frac{\partial\phi}{\partial x_i}\right) = f \qquad \qquad \text{in } \Omega
$$

$$
\phi = \phi_d \qquad \qquad \text{su } \Gamma_D
$$

$$
k\frac{\partial\phi}{\partial x_i}n_i=\phi_n \qquad \qquad \text{su }\Gamma_N
$$

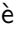

$$
\int_{\Omega} \frac{\partial v}{\partial x_i} k \frac{\partial \phi}{\partial x_i} d\omega - \int_{\Gamma_N} v \phi_N d\gamma - \int_{\Omega} v f d\omega = 0.
$$

<span id="page-20-0"></span> $\equiv$  990

```
Poisson equation over the unit square with Neumann b.c., M. Venturin
// Include macro and define problem prefix
 include "error_L2.edp" // Macro for L2 error<br>include "error_H1.edp" // Macro for H1 error<br>string savedir = "results_poisson/"; // Save directory
string problem Prefix = "poisson"; \frac{1}{2} Problem prefix used in output files
// Exact solution and its derivatives<br>func ue = exp(x+y):
func ue = exp(x+y); // Exact solution<br>func dxue = exp(x+y); // Derivative w.r
                                                  f U n c ivative w.r.t. x // Derivative w.r.t. x /
func dyue = exp(x+y);
\frac{1}{2} PDE Parameters for the Poisson equation
 func k = 1.0;<br>
func f = -2.0 * exp(x+y);<br>
func gd = \exp(x+y);<br>
func gd = \exp(x+y);<br>
func un2 = \exp(x+y);<br>
func un4 = -\exp(x+y);<br>
func un4 = -\exp(x+y);<br>
(Dirichlet left domain
// Problem parameters and error variables
int ndiv = 16; \frac{1}{2} int ndiv = 16;
int i = 0; \sqrt{2} Loop variable
int maxiter = 5; // Number of maximum subdivisions
real [int] errNT (maxiter);<br>
real [int] errL2 (maxiter);<br>
\frac{1}{\sqrt{2}} Error in L2 norm
                                                     r e a l i n t e lemen \frac{1}{2} // Error in L2 norm<br>\frac{1}{2} error in H1 norm
real(int | errH1(maxiter));<br>real(int | maxh(maxiter));real [int ] maxh (maxiter); \frac{1}{2} Max element size<br>real [int ] cputime (maxiter); \frac{1}{2} // CPU time informa
                                                        \frac{1}{2} CPU time information for each iteration
```
<span id="page-21-0"></span>K ロ ▶ K 個 ▶ K 로 ▶ K 로 ▶ 『로 』 ◇ Q Q @

```
/ Main problem over mesh refinement
for (i = 0; i < max iter : i + 1}
    cout << "Performin iteration \#" << i+1 << endl;
    mesh Th = square (ndiv, ndiv); // Uniform mesh over the unit square [0,1] \times [0,1]p l ot (Th, wait=1, p s = savedir + problemPrefix + "_mesh__" + i + ".eps";
    fespace Vh(Th, P1); // Piecewise–P1 continuous function for u and v
    Vh u, v:
    // Poisson equation: - d/dx i (k * dphi) / dx = f
    problem Poisson (u, v, solver=UMFPACK) =
         int 2 d (Th) ( dx ( v) * k * dx ( u) + dy ( v) * k * dy ( u ) ) − int 2 d (Th) ( v * f) // Diffusion and source<br>- int 1 d (Th. 4 ) ( v* un4 ) − int 1 d (Th. 2 ) ( v* un2 ) // Diffusion line integrals
         - in t 1 d (Th, 4) ( v*un4) - in t 1 d (Th, 2) ( v*un2)<br>+ on (1,3, u=gd):
                                                                           // Dirichlet bc
    // Solve the PDE saving its computational time
    c putime [i] = \text{clock}(i); Poisson; c putime [i] = \text{clock}(i) - \text{cputime}[i];
    plot(u, wait=1, p s = savedir + problemPrefix + "sol." + i + "eps");// Saving solution data for output
    errNT[i] = Th.nt; \qquad \qquad \qquad \qquad \qquad \qquad \qquad \qquad // Number of triangleserrorL2 (Th, u, ue, errL2 [i]);<br>errorH1 (Th, u, ue, dxue, dyue, errH1 [i]); // Compute error H1
    errorH1 (Th, u, ue, dxue, dyue, errH1 [i]);
    fespace Ph(Th, P0); Ph h = hTriangle; maxh [i] = h [] .max; // Element size
    ndiv = ndiv *2; // Set the number of subdivisions
    \text{cout} \ll \text{endl} \ll \text{endl}; // End lines
}
```
<span id="page-22-0"></span>K ロ ▶ K 個 ▶ K 로 ▶ K 로 ▶ - 로 - K 9 Q @

```
Save data to an external file
{
     of stream out file (saved in + problem Prefix + " _result.dat");
     for (i = 0; i <m a xiter ; i ++){
           outfile << i+1 << " " << errNT[i] << " " << maxh[i];<br>outfile << " " << errL2[i] << " " << errH1[i];
          outfile << " " << cputime[i] << endl;
     }
}
```
<span id="page-23-0"></span>**KOD KARD KED KED ORA** 

```
// ∗∗∗∗∗∗∗∗∗∗∗∗∗∗∗∗∗∗∗∗∗∗∗∗∗∗∗∗∗∗∗∗∗∗∗∗∗∗∗∗∗∗∗∗∗∗∗∗∗∗∗∗∗∗∗∗∗∗∗∗∗∗∗∗∗∗∗∗∗∗∗∗∗∗∗∗
     FILE : errorL2.edp
     DESCRIPTION : Error in the L2 norm
     AUTHOR : M. Venturin
            // ∗∗∗∗∗∗∗∗∗∗∗∗∗∗∗∗∗∗∗∗∗∗∗∗∗∗∗∗∗∗∗∗∗∗∗∗∗∗∗∗∗∗∗∗∗∗∗∗∗∗∗∗∗∗∗∗∗∗∗∗∗∗∗∗∗∗∗∗∗∗∗∗∗∗∗∗
// — Th    (input)      : Mesh<br>//  — u      (input)      : Approximated solution<br>//  — ue     (input)     : Exact solution
     - err ( output) : Error
macro errorL2 (Th, u, ue, err) (
     err = sqrt(int2d(Th)((u-ue)^2))) // end macro
```
L'errore in norma  $L^2$  è definito come

$$
||e||_{L^2}^2 = \int_{\Omega} ||u_h - u||^2 d\Omega
$$

dove  $u e u<sub>b</sub>$  sono rispettivamente la soluzione di riferimento e quella approssimata.

<span id="page-24-0"></span>KED KARD KED KED E VOOR

```
// ∗∗∗∗∗∗∗∗∗∗∗∗∗∗∗∗∗∗∗∗∗∗∗∗∗∗∗∗∗∗∗∗∗∗∗∗∗∗∗∗∗∗∗∗∗∗∗∗∗∗∗∗∗∗∗∗∗∗∗∗∗∗∗∗∗∗∗∗∗∗∗∗∗∗∗∗
      FILE : errorH1.edp
      DESCRIPTION : Error in the H1 norm
      AUTHOR : M. Venturin
           // ∗∗∗∗∗∗∗∗∗∗∗∗∗∗∗∗∗∗∗∗∗∗∗∗∗∗∗∗∗∗∗∗∗∗∗∗∗∗∗∗∗∗∗∗∗∗∗∗∗∗∗∗∗∗∗∗∗∗∗∗∗∗∗∗∗∗∗∗∗∗∗∗∗∗∗∗
// — Th (input) : Mesh<br>// — u (input) : Approximated solution<br>// — ue (input) : Exact solution<br>// — dxue (input) : Derivative of the exact solution along x<br>// — dyue (input) : Derivative of the exact solution along y
      - err ( output) : Error
macro error H1 (Th, u, ue, dxue, dyue, err)err = sqrt(int2d(Th)((u-ue)^2) +int 2 d (Th) ((dx(u)-dxue)^2)^2 + int 2d (Th) ((dy(u)-dyue)^2)^2)// end macro
```
L'errore in norma  $H^1$  è definito come

$$
||e||_{H^1}^2 = \int_{\Omega} ||u_h - u||^2 d\Omega + \int_{\Omega} \left| \left| \frac{\partial u_h}{\partial x_i} - \frac{\partial u}{\partial x_i} \right| \right|^2 d\Omega
$$

dove  $u$  e  $u_h$  sono rispettivamente la soluzione di riferimento e quella approssimata.  $A \cup B \rightarrow A \oplus B \rightarrow A \oplus B \rightarrow A \oplus B \rightarrow B$ 

<span id="page-25-0"></span> $QQ$ 

## Analisi dei risultati

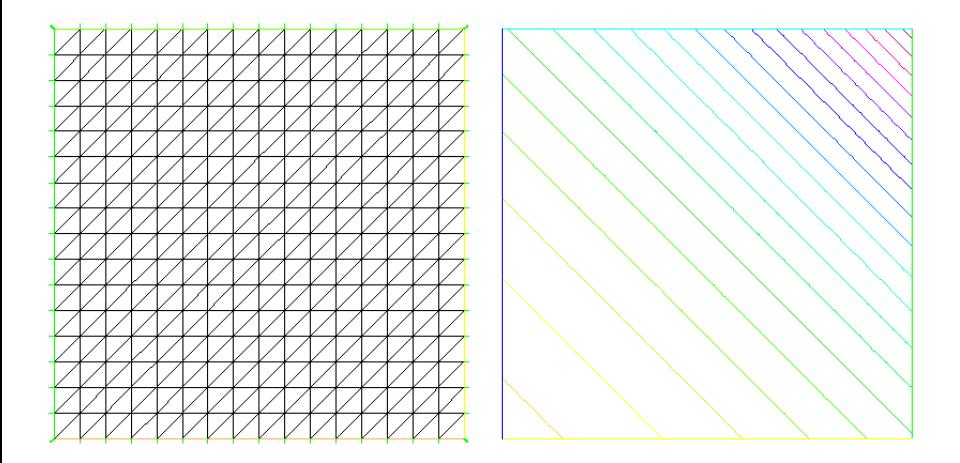

イロト イ部 トイヨ トイヨト

<span id="page-26-0"></span> $2980$ 

## Analisi dei risultati

<span id="page-27-0"></span>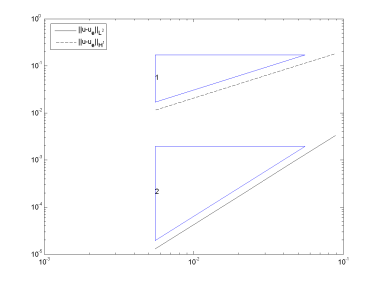

Il risultato rispecchia quanto attesso dalla teoria nel caso di elementi finiti lineari. Dato u la soluzione di riferimento e  $u_h$  la sua approssimazione di ordine k, si ha

\n- \n
$$
||u - u_h||_{H^1(\Omega)} \leq C h^s |u|_{H^{s+1}(\Omega)}
$$
\n
\n- \n
$$
||u - u_h||_{L^2(\Omega)} \leq C h^{s+1} |u|_{H^{s+1}(\Omega)}
$$
\n
\n- \n
$$
\text{con } s = \min\{k, p\} \text{ dove } u \in H^{p+1}.
$$
\n
\n- \n
$$
\text{Maturin (EnglishSoft)}
$$
\n
\n- \n
$$
\text{Introducing a FreeFem++}
$$
\n
\n- \n
$$
14 \text{ maggio 2012}
$$
\n
\n- \n
$$
28 / 35
$$
\n
\n

#### Parametri globali e geometria

```
// ∗∗∗∗∗∗∗∗∗∗∗∗∗∗∗∗∗∗∗∗∗∗∗∗∗∗∗∗∗∗∗∗∗∗∗∗∗∗∗∗∗∗∗∗∗∗∗∗∗∗∗∗∗∗∗∗∗∗∗∗∗∗∗∗∗∗∗∗∗∗∗∗∗∗∗∗
\begin{array}{lll} \text{if} & \text{FILE} & : & \text{ex\_geo.} \text{edp} \\ \text{if} & \text{DESCRIPTION} & : & \text{Example of} \\ \text{if} & \text{AUTHOR} & : & \text{M. Venturi} \\ \text{if} & & \text{****************} & \text{if} \end{array}DESCRIPTION : Example of geometry<br>AUTHOR : M. Venturin
                    : M. Venturin
// ∗∗∗∗∗∗∗∗∗∗∗∗∗∗∗∗∗∗∗∗∗∗∗∗∗∗∗∗∗∗∗∗∗∗∗∗∗∗∗∗∗∗∗∗∗∗∗∗∗∗∗∗∗∗∗∗∗∗∗∗∗∗∗∗∗∗∗∗∗∗∗∗∗∗∗∗
// Problem prefix
//  ————————
string savedir = " results_ex_geo/"; // Save directory
string problem Prefix = "ex\_geo"; // Problem prefix used in output files
// Defining the boundary as an egg shape
real eggheight = 1;
real a = e g g h eight \sqrt{2}:
b order Gamma1(t = 0, pi){x=0.78*a*c os(t/4)*sin(t); y=−a*(cos(t)-1); label=1;}
b order Gamma2(t = 0, pi){x=-0.78*a*c os(t/4)*sin(t); y=-a*(cos(t) - 1); label=2;}
real c = eggheight /2.5;
real r = eggheight /5;
b order lnside (t=0,2*pi) { x=r*cos(t); y=c+r*sin(t); label =3;}
// Geometry
int nbdiv1 = 101; // Number of subdivisions (external)
int nbdiv2 = 31; // Number of subdivisions (internal)
func geom = Gamma1(nbdiv1) + Gamma2(-nbdiv1) + Inside(nbdiv2); // with inside
// func geom = Gamma1(nbdiv1) + Gamma2(-nbdiv1) + Inside(-nbdiv2); // without inside
p lot (geom, wait=true, bw=1, p s = saved ir + problem P r e fix + " g e om. e p s");
```
<span id="page-28-0"></span> $QQ$ 

# Geometria

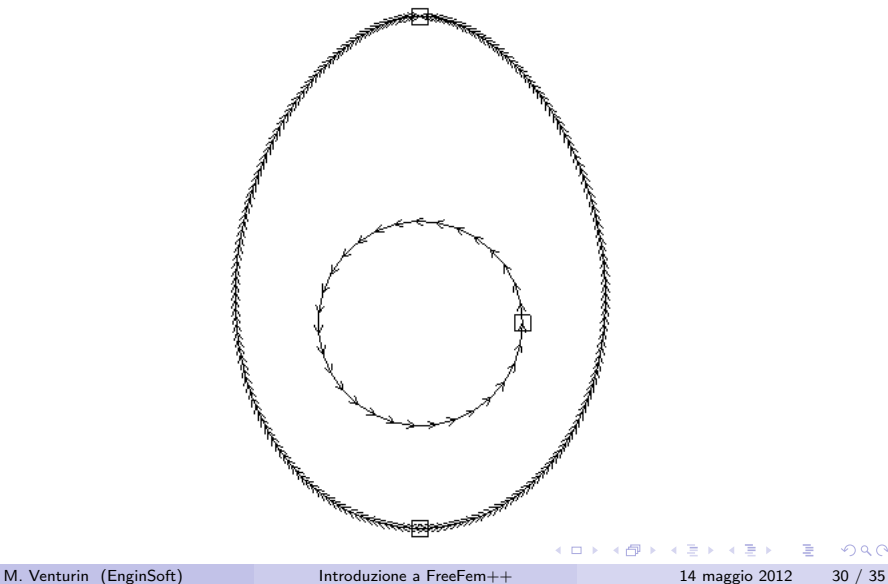

<span id="page-29-0"></span> $2990$ 

#### Mesh e dati del problema

```
// Mesh
mesh Th = build mesh(geom);plot(Th, wait=true, bw=1, p s = savedir + problemPrefix + "_mesh.eps");// Saving mesh (Borders name are lost only refs are kept)
\sqrt{2} savemesh (Th, saved ir + problem Prefix + \overline{r} meshdata.msh \overline{r});
int regext = \text{Th}(0, 0.001). region;
int regint = Th(0, c). region:
// The finite element space using P1 elements
f e s p a c e Vh(Th, P1);
// Force term
func f = 0.1:
func k = 0. + .5 * (region==regext) + 0.1 * (region==regint);
// Defines u and v as piecewise-P1 continuous function
Vh p hi , w;
```
<span id="page-30-0"></span>KED KARD KED KED E VOOR

# Mesh

<span id="page-31-0"></span>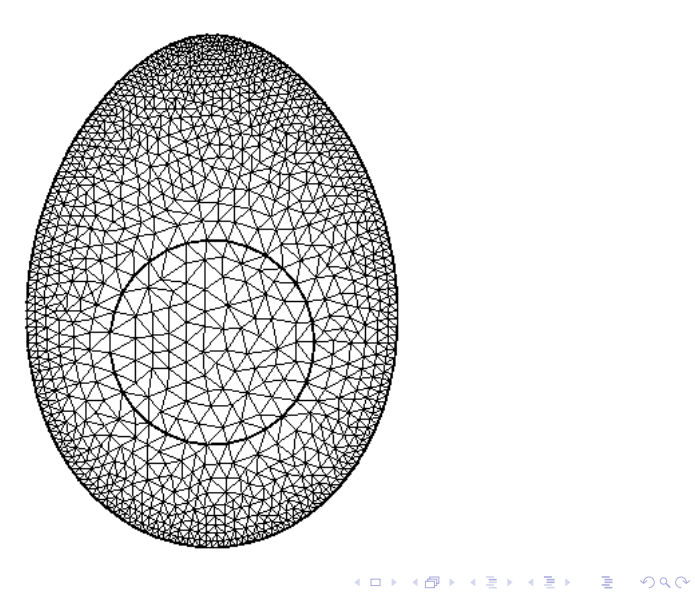

#### Soluzione

```
Laplace VF
problem Laplace (phi, w, solver=UMFPACK) =
    int 2 d (Th) (dx (phi)*k*dx (w)+dy (phi)*k*dy (w))
    - int 2 d (Th) (f * w)
    + on (Gamma1, phi = 30); // Dirichlet bc
// Solve the PDE
L a p l a c e :
// Plot solution
plot(phi, wait=1, ps=savedir + problemPrefix + "sol.eps");
```
<span id="page-32-0"></span>K ロ ▶ K 個 ▶ K 로 ▶ K 로 ▶ - 로 - K 9 Q @

# Visualizzazione dei risultati

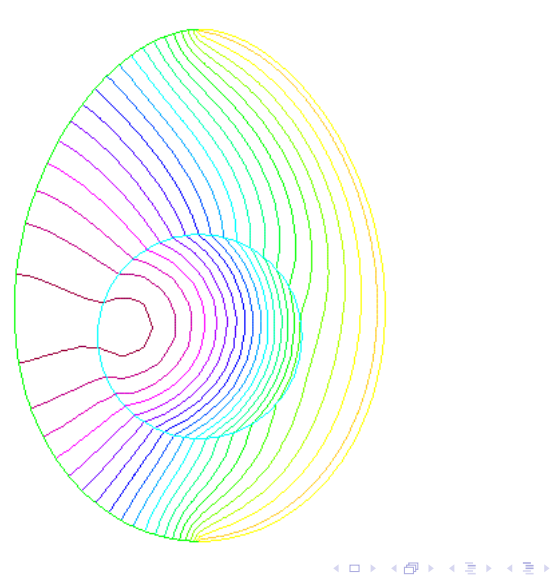

重

<span id="page-33-0"></span> $298$ 

[Conclusione](#page-34-0)

## Conclusione

# Grazie per l'attenzione

M. Venturin (EnginSoft) [Introduzione a FreeFem++](#page-0-0) 14 maggio 2012 35 / 35

- 30

<span id="page-34-0"></span> $\Omega$